# **RANCANG BANGUN APLIKASI PENGENALAN WISATA KAB KEBUMEN MENGGUNAKAN METODE** *PROTOTYPE* **BERBASIS ANDROID**

# *DESIGN AND BUILD TOURISM INTRODUCTION APPLICATION OF KEBUMEN REGENCY USING ANDROID-BASED PROTOTYPE METHOD*

# **ABSTRACT**

Tourism is one sector that has the potential to be developed, because tourism can be a source of regional income. The progress of the tourism industry from an area is very dependent on the number of tourists who come. From the data from the Ministry of Tourism, as of January 2019 there were 1,158,162 foreign guests visiting Indonesia, where this experienced an increase of about 58 thousand more than in January 2018 which was recorded at 1,100,677 people. In the area of Kebumen Regency itself, there are many tours which are divided into government-run tourism and private-run tourism. However, the number of tours does not guarantee that these tours have good distribution. Data taken from the Central Bureau of Statistics of Kebumen Regency provides data on tourist visitors in Kebumen Regency, whether managed by the government or private in the form of numbers. In the data, it is written that tourism managed by the government, Jatijajar Cave Tourism has the highest visitors, while Logending Beach has the lowest visitors. On tours managed by the private sector, Menganti Beach is a tourist attraction that is often visited. Therefore, with the unequal number of visitors between tourist objects, it is necessary to build an Android-based tourist attraction information media. Android is used because it is very easy, especially nowadays many tourists use smartphones as a navigation tool. This study aims to create an application that serves to introduce tourism in the Kebumen Regency area.

**Keywords:** Tourism, Travel, Android, Smartphone

#### **ABSTRAK**

 Pariwisata merupakan salah satu sektor yang berpotensial untuk dikembangkan, karena pariwisata bisa menjadi sumber pendapatan daerah. Majunya industri Pariwisata dari suatu daerah sangat bergantung kepada jumlah wisatawan yang datang. Dari data Kementrian Pariwisata, per Januari 2019 terhitung 1.158.162 tamu mancanegara berkunjung ke Indonesia, dimana hal ini mengalami kenaikan sekitar 58 ribu lebih dibandingkan pada Januari 2018 yang tercatat 1.100.677 orang. Pada daerah Kabupaten Kebumen sendiri memiliki banyak wisata yang dibagi menjadi wisata yang dikelola pemerintah dan wisata yang dikelola swasta. Akan tetapi, banyaknya wisata tidak menjadi jaminan wisata tersebut memiliki pemerataan yang baik. Data yang diambil dari Badan Pusat Statistik Kabupaten Kebumen memberikan data – data pengunjung wisata yang ada pada Kabupaten Kebumen baik itu dikelola pemerintah ataupun swasta dalam bentuk angka. Dalam data tersebut, dituliskan pada wisata yang dikelola oleh pemerintah Wisata Goa Jatijajar memiliki pengunjung tertinggi, sedangkan Pantai Logending memiliki pengunjung Terendah. Pada wisata yang dikelola oleh swasta, Pantai Menganti merupakan objek wisata yang sering dikunjungi. Oleh karena itu, dengan tidak meratanya jumlah pengunjung antara objek wisata maka perlu dibangun media informasi objek wisata tersebut berbasis Android. Android digunakan karena sangat memudahkan, apalagi saat ini banyak wisatawan menggunakan smartphone sebagai alat navigasinya. Penelitian ini berujuan untuk membuat sebuah aplikasi yang berfungsi untuk pengenalan wisata di daerah Kabupaten Kebumen

**Kata Kunci:** Pariwisata, Wisata, Android, Smartphone

#### **1. PENDAHULUAN**

Kabupaten Kebumen adalah Kabupaten yang berasal dari provinsi Jawa Tengah. Secara administrasi Kabupaten Kebumen terdiri dari 26 kecamatan yang terbagi atas 11 kelurahan dan 449 desa, dimana Kecamatan Ambal memiliki desa terbanyak yaitu 32 desa, diikuti oleh Kecamatan Kebumen dengan 29 desa/kelurahan [1]. Kabupaten Kebumen memiliki Luas Wilayah 1.281,11 km2 atau 128.111.50 hektar, dengan kondisi wilayah berupa daerah pantai dan pegunungan dan sebagian besar merupakan dataran rendah. Kabupaten Kebumen teletak pada 1090 22' – 1090 50' Bujur Timur 70 27' – 70 50' Lintang Selatan [1]. Kabupaten Kebumen memiliki banyak tujuan wisata yang indah seperti pantai hingga curug alam. Kabupaten Kebumen memiliki wisata yang banyak seperti Wisata Alam Goa Jatijajar, Pantai Suwuk, dan sebagainya. Lebih tepatnya wisata di kebumen ini dapat dibagi menjadi 2, yaitu wisata yang dikelola oleh pemerintah, dan juga wisata yang di kelola oleh swasta.

Berdasarkan data jumlah pengunjung obyek wisata yang diperoleh melalui website Badan Pusat Statistik Kabupaten Kebumen, pada Gambar 1.1 dapat dilihat bahwa tahun 2017 Jumlah pengunjung wisata objek wisata yang dikelola pemerintah memiliki pengunjung mencapai 1.087.644, kemudian di tahun 2018 pengunjung mencapai 1.079.169, lalu di tahun 2019 pengunjung mencapai 947.260 dimana wisata yang lebih sering dikunjungi yaitu Goa Jatijajar [2].

Selain yang dikelola oleh pemerintah, objek wisata di Kabupaten Kebumen juga ada yang dikelola oleh swasta, pada tahun 2017 jumlah pengunjung mencapai hingga 702.431, kemudian pada tahun 2018 jumlah pengunjung mencapai 941.709 dimana objek wisata yang lebih sering dikunjungi adalah Pantai Menganti [3].

Objek Wisata yang dikelola pemerintah dan juga yang dikelola swasta tidak mengalami pemerataan dari segi pengunjungnya, maka dari itu diperlukan pemanfaatan teknologi yang digunakan untuk membantu memberikan informasi mengenai destinasi objek wisata di daerah Kabupaten Kebumen. Dengan memberikan informasi mengenai destinasi objek wisata, diharapkan dapat membantu menyelesaikan masalah seperti pemerataan pengunjung di objek – objek wisata yang terdapat di Kabupaten Kebumen. Dalam pengamatan penulis, Kabupaten Kebumen juga membuat sebuah website Pariwisata Kebumen yang juga berisikan macam – macam seperti destinasi wisata, daftar hotel, dan sebagainya. Pemanfaatan teknologi seperti ini terbilang sangatlah baik, akan tetapi masih mengenai destinasi wisatanya masih terbatas hanya objek wisata yang dikelola oleh pemerintah saja. Dalam hal ini diperlukan sebuah pemanfaatan teknologi lain untuk memberikan informasi yaitu teknologi yang akhir – akhir ini sering digunakan yaitu aplikasi Android yang digunakan melalui smartphone

Android merupakan sebuah sistem operasi smartphone rancangan perusahaan Google berbasis kernel linux yang umumnya digunakan oleh kebanyakan smartphone masa kini, hal ini disebabkan oleh android yang menyediakan platform bagi seluruh pengguna yg ingin mengembangkannya. Adapun kelebihan dari smartphone berbasis android adalah : Open Source, Terus Berkembang, Lebih banyak aplikasi, Harga relatif murah dan beragam. Pada pembuatan aplikasi android ini juga harus menyertakan pengembangan aplikasi android tersebut [4].

Android studio adalah IDE (*Integrated Development Environment*) resmi yang dimiliki oleh google memiliki sifat open source atau gratis yang berdasarkan pada IntelliJ IDEA. Android Studio pertama kali diumumkan pada tahun 2013 disaat *Google I/O Conference* yang kemudian di rilis di publik pada tahun 2014 menggantikan *Eclipse* sebagai IDE resmi untuk mengembangkan aplikasi Android [5].

Flutter merupakan sebuah *framework* aplikasi mobile yang bersifat *open source* yang diciptakan oleh *Google* yang dirilis pada tahun 2018. Flutter pertama kali diumumkan pada acara *Google* I/O pada 2017. Flutter diperkenalkan kepada publik dengan mengambil contoh dari aplikasi *Chatting* dengan menggunakan sistem *database* dari *firebase* [6].

*Firebase* adalah *platform* untuk aplikasi secara *realtime*. Sesaat sebuah atau beberapa data berubah, maka aplikasi – aplikasi yang terhubung dengan *firebase* akan meng-*update* secara langsung melalui setiap perangkatnya baik *website* maupun *mobile*. *Firebase* mempunyai *library* yang lengkap untuk sebagian besar *platform web* dan *mobile* dan juga bisa digabungkan dengan berbagai *framework* lain seperti node, java, javascript, dan lain-lain [7].

Dalam Pengembangan aplikasi, terdapat banyak sekali macam pengembangan perangkat lunak, akan tetapi terdapat 6 metode yang populer, yaitu metode Waterfall yang umumnya sering digunakan karena metode ini merupakan metode dasar dari metode – metode baru yang akan muncul [8], metode Agile yang bisa dibilang metode fleksibel dimana aplikasinya akan terus menerus menghadirkan fitur yang berfungsi lebih baik [9], metode Scrum dimana metode ini memecah tujuan akhir menjadi beberapa tujuan kecil yang kemudian mengerjakan terlebih dahulu tujuan – tujuan kecil tersebut, metode RAD (Rapid Application Development) dimana metode ini lebih ringkas yang memiliki 4 tahapan, yaitu : perencanaan kebutuhan, desain pengguna, pembangunan atau konstruksi serta peralihan [10], kemudian metode DevOps yang lebih kompleks karena tidak hanya pengembangan aplikasi akan tetapi juga serangkaian praktik yang mendukung budaya keorganisasian, lalu metode Prototype dimana metode ini memicu pengembang hanya membuat contoh resolusi yang berguna untuk menunjukkan esensi fungsional produk kepada pengguna yang kemudian akan ada beberapa perubahan kemudian pengembang membuat produk aslinya.

Dari banyaknya uraian diatas, penulis berinovasi untuk membuat sebuah media informasi mengenai objek – objek wisata yang ada di Kabupaten Kebumen berbasis android dimana informasi – informasi ini berisikan mengenai foto, deskripsi singkat, dan juga tata letak lokasi wisata. Tidak hanya memberikan informasi mengenai objek wisata, akan tetapi juga memberikan informasi pendukung wisata seperti hotel, kuliner, ataupun restoran.

# **2. METODOLOGI**

Tahapan penelitian yang dilakukan menggunakan tahapan yang ada pada metode pengembangan aplikasi model *Prototype*. Model prototyping sendiri merupakan metode pengembangan sistem dengan mengembangkan sebuah *prototype* untuk membantu dalam mendapatkan sedikit gambaran dari sebuah aplikasi secara terperinci [11]. Tahapan pengembangan sistem ini dapat ditunjukkan pada gambar 1. Tahapan dimulai dari sebuah percangan sistem aplikasi yang kemudian dilanjutkan pembuatan *prototype* awal, lalu dilanjutkan dengan evaluasi *prototype* yang kemudian memodifikasi hasil dari evaluasi.

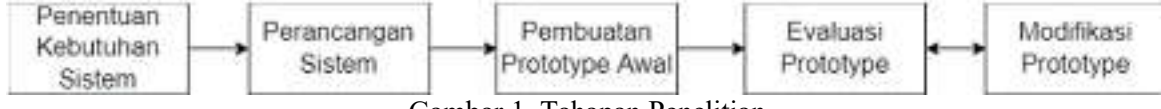

Gambar 1. Tahapan Penelitian

## **2.1 Penentuan Kebutuhan Sistem**

Tahapan yang pertama kali harus dilakukan adalah penentuan kebutuhan sistem yang ingin dirancang. Pada dasarnya rancangan aplikasi ini berdasarkan program kreatifitas dari penulis untuk membuat sebuah aplikasi bersifat informatif mengenai wisata yang ada pada Kabupaten Kebumen. Berdasarkan hasil identifikasi pada tahapan pendahuluan, maka disusun spesifikasi dari kebutuhan sistem sebagai berikut :

- Informasi mengenai Wisata seperti harga, lokasi, dan deskripsi singkat
- Tampilan *User Interface* yang termasuk kedalam *user friendly*
- Menampilkan kumpulan wisata yang ada di Kabupaten Kebumen dan juga informasi penunjangnya seperti restoran dan hotel,
- Sistem login, register, dan login menggunakan platform *google*
- Menampilkan detail dari wisata seperti deskripsi, harga, rating, foto, dan komentar pengguna mengenai wisata tersebut. Dan tampilan ini berlaku juga bagi restoran dan hotel
- Database yang menggunakan *Firebase Firestore*
- Aplikasi untuk pembuatan aplikasi yaitu *Android Studio* dengan menggunakan bahasa pemrograman *Dart* dan juga *Flutter*

#### **2.2 Perancangan Sistem**

Berdasarkan kebutuhan sistem yang sudah disebutkan, maka akan dibuat rancangan awal dari aplikasi yang berfungsi untuk menjelaskan secara ringkas hingga rinci mengenai sistem aplikasi berjalan. Untuk perancangan sistem ini menggunakan UML (*Unified Modelling Language*) untuk mendesain sistem aplikasi dari penelitian ini. UML sendiri merupakan metode yang digunakan dalam pemodelan yang berguna untuk merancang sistem berorientasi objek [12].

#### **2.3 Pembuatan Prototype Awal**

Pada tahapan pembuatan *prototype* awal, merupakan tahapan pembuatan aplikasi purwarupa yang dirancang berdasarkan tahapan perancangan sistem. Pada penelitian ini aplikasi yang mendukung untuk pembuatan *prototype* adalah android studio dan untuk bahasa pemrogramannya menggunakan *dart* ditambah dengan *platform flutter*. Dalam *databasenya* sendiri aplikasi ini menggunakan *firebase firestore* yang memungkinkan aplikasi akan terus terupdate jika ada *field* dari *firebase* yang ditambahkan atau diganti.

#### **2.4 Evaluasi Prototype**

Setelah pembuatan *prototype* awal, maka akan dilakukan sebuah evaluasi dari *prototype* tersebut, hasil dari evaluasi bisa berupa untuk penambahan fitur, pembenaran kata typo, kegagalan fitur, ataupun beberapa hal lainnya yang perlu dievaluasi. Setelah hasil evaluasi sudah dikumpulkan maka modifikasi *prototype* dapat dilaksanakan

#### **2.5 Modifikasi Prototype**

Modifikasi dapat dilanjutkan setelah mendapatkan hasil dari evaluasi *prototype*, tahapan ini lebih tepatnya menyesuaikan dengan apa yang sudah di evaluasi. Proses ini akan dikembalikan ke evaluasi dan akan terus berlanjut ke modifikasi hingga *prototype* akhir didapatkan.

## **3. HASIL DAN PEMBAHASAN**

#### **3.1. Desain**

a. *Usecase* Diagram

*Usecase* diagram berfungsi untuk menampilkan dan menggambarkan hubungan antara sebuah aktor dengan sistem aplikasi [13]. Pada perancangan *usecase* diagram untuk aplikasi Wisata Kebumen, disesuaikan dengan penentuan kebutuhan yang sudah dijabarkan sebelumnya. *Usecase* dari aplikasi Wisata Kebumen ini bisa dilihat pada gambar 2.

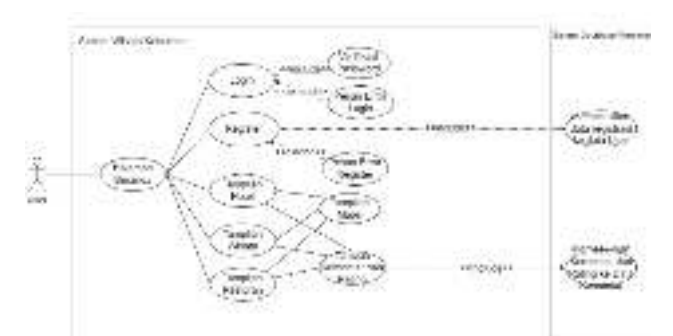

Gambar 2 *Usecase* Diagram Wisata Kebumen

#### b. *Activity* Diagram

*Activity* diagram memiliki fungsi untuk menampilkan dan menggambarkan aktifitas yang dilakukan oleh seorang aktor saat menggunakan suatu sistem aplikasi [14]. *Activity* diagram Wisata Kebumen dapat dilihat pada gambar 3 yang menjelaskan bahwa ada beberapa macam *usecase* yaitu login, register, detail wisata, detail restoran, dan detail hotel. *Usecase* ini diawali dengan user melihat tampilan beranda. Pada bagian *usecase* login, pengguna memasukkan email dan password lalu sistem akan menampilkan kembali halaman beranda. Lalu ada *usecase* register dimana pengguna memasukkan data register seperti email dan password yang kemudian pengguna akan dialihkan menuju tampilan login setelah register. Selanjutnya ada *usecase* hotel, wisata dan restoran, pada dasarnya ketiganya sama – sama dapat melakukan komentar dan rating. Lalu pengguna juga dapat melihat lokasi dari tempat tersebut.

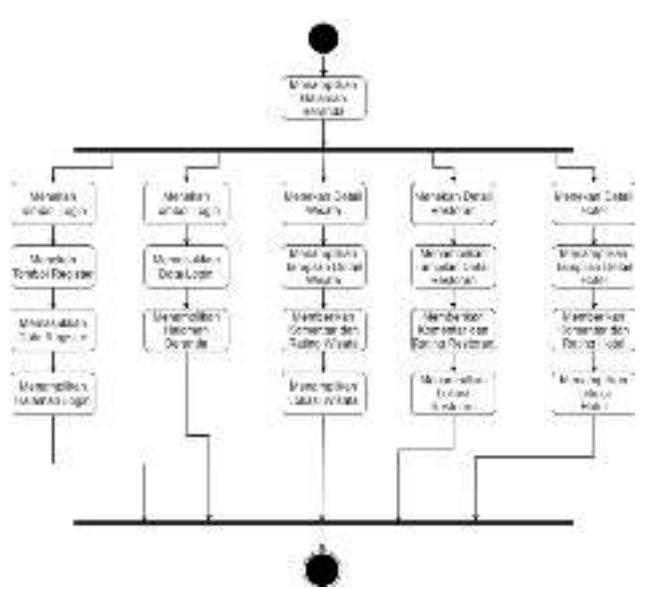

Gambar 3 *Activity* Diagram Wisata Kebumen

### c. *Sequence* Diagram

*Sequence* Diagram merupakan diagram yang menjelaskan dan menjabarkan apa yang terjadi pada *activity* diagram [15]. *Sequence* diagram juga menjabarkan secara lebih detail apa yang terjadi pada *activity* diagram. Pada penelitian ini *sequence* diagram terdapat sebuah aktor yaitu pengguna atau user dan juga beberapa object. Diawali dengan user yang dihadapkan dengan tampilan awal yang dilakukan secara otomatis kemudian menampilkan tampilan beranda. Untuk object tampilan login, pengguna memasukkan email dan password yang kemudian akan divalidasi dengan mengecek pada data user. Pada object tampilan register, pengguna diminta untuk memasukkan data register seperti

nama, email dan password yang kemudian akan dilakukan validasi dan secara otomatis data akan dimasukkan ke dalam data user. Object wisata, restoran dan hotel akan menampilkan detail dari wisata, hotel atapun restoran yang dipilih. Didalam tampilan detail pengguna dapat menampilkan halaman lokasi dari tempat tersebut, dan juga pengguna dapat menambahkan komentar dan rating mengenai tempat tersetbut. *Sequence* diagram dari Wisata Kebumen dapat dilihat pada gambar 4.

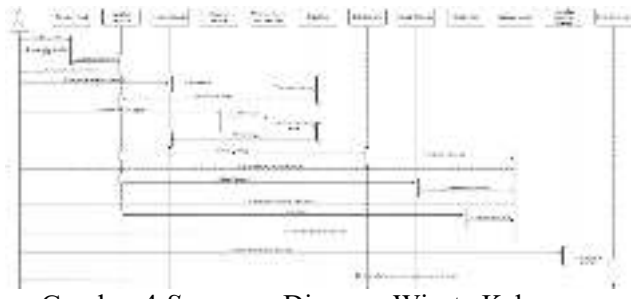

Gambar 4 *Sequence* Diagram Wisata Kebumen

# **3.2.** Tampilan *Prototype* Akhir

Setelah pembuatan desain yang menggunakan metode UML maka akan dilakukan pembuatan *prototype*. Pembuatan *prototype* ini menggunakan aplikasi android studio kemudian menggunakan database dari google yaitu *firebase firestore*. Penggunaaan *firestore* memungkinkan semua perangkat yang menginstall aplikasi ini menerima update secara cepat. Hasil dari pengkodean dapat dilihat pada gambar 5 hingga gambar 8

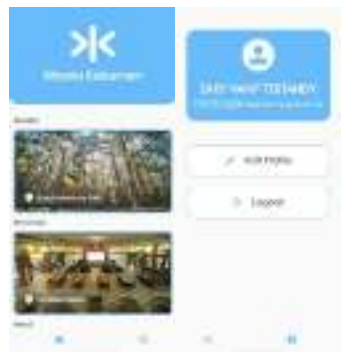

Gambar 5 Tampilan Dashboard dan Account

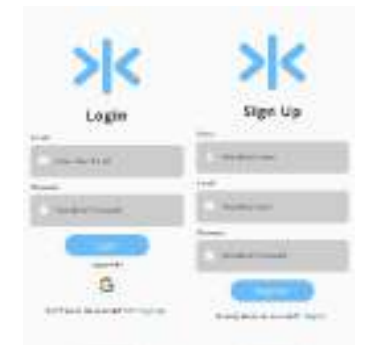

Gambar 6 Tampilan Login dann Register

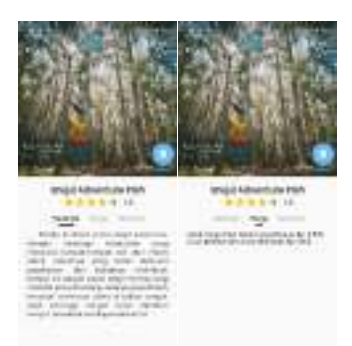

Gambar 7 Tampilan Detail Deskripsi dan Harga

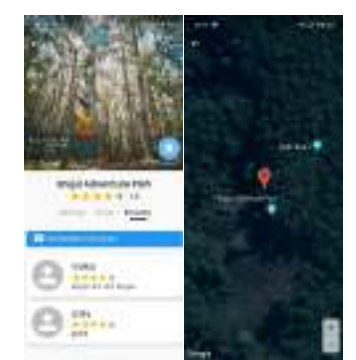

Gambar 8 Tampilan Komentar dan Lokasi

# **3.3. Pengujian Sistem**

Tahapan pengujian sistem merupakan tahapan yang dilakukan untuk menguji apakah sistem berfungsi secara baik. Pengujian ini dilakukan dengan metode *blackbox testing* dan *system usability scale*.

a. *Blackbox Testing*

Metode *blackbox testing* merupakan metode yang digunakan untuk menguji sebuah sistem atau aplikasi yang tidak perlu memperhatikan detail dari sistem tersebut. Pengujian ini memeriksa parameter pengujian dengan menampilkan hasil yang diharapkan. Pengujian aplikasi Wisata Kebumen dilakukan pada 4 *smartphone* yang berbeda. Untuk Kode A menggunakan *smartphone* Realme 3 Pro, Kode B menggunakan *smartphone* Redmi Note 9 Pro, Kode C menggunakan *smartphone* Vivo V21, dan Kode D menggunakan *smartphone* Realme 3. Hasil pengujian ini dapat dilihat pada table 1

| No | <b>Parameter Pengujian</b>         | Hasil Yang Diharapakan                   | Hasil Pengujian |                 |                 |          |
|----|------------------------------------|------------------------------------------|-----------------|-----------------|-----------------|----------|
|    |                                    |                                          | A               | <sup>B</sup>    |                 | D        |
|    | Membuka aplikasi                   | Aplikasi dapat dijalan oleh smartphone   | Berhasil        | Berhasil        | Berhasil        | Berhasil |
|    | Membuka tampilan awal              | Menampilkan tampilan awal                | Berhasil        | Berhasil        | Berhasil        | Berhasil |
|    | Membuka halaman utama              | Menampilkan halaman utama                | Berhasil        | Berhasil        | Berhasil        | Berhasil |
| 4  | Menekan tombol login               | Menampilkan halaman login                | Berhasil        | Berhasil        | Berhasil        | Berhasil |
|    | Menekan tombol register            | Menampilkan halaman register             | Berhasil        | Berhasil        | Berhasil        | Berhasil |
| 6  | Menekan detail wisata              | Menampilkan halaman detail wisata        | <b>Berhasil</b> | <b>Berhasil</b> | <b>Berhasil</b> | Berhasil |
|    | Menekan detail restoran            | Menampilkan halaman detail restoran      | Berhasil        | Berhasil        | Berhasil        | Berhasil |
| 8  | Menekan detail hotel               | Menampilkan halaman detail hotel         | Berhasil        | <b>Berhasil</b> | Berhasil        | Berhasil |
| 9  | Menekan tombol komentar dan rating | Berhasil menambahkan komentar dan rating | Berhasil        | Berhasil        | Berhasil        | Berhasil |
| 10 | Menekan tombol lokasi              | Menampilkan halaman lokasi               | Berhasil        | Berhasil        | Berhasil        | Berhasil |

**Tabel 1. Hasil Pengujian** *Blackbox Testing* 

b. *System Usability Scale* (SUS)

*System Usability Scale* (SUS) merupakan metode pengujian *usability* atau kegunaan yang menggunakan 10 pertanyaan yang telah disiapkan [16]. Dalam perhitungan skor SUS memiliki aturannya tersendiri yang dibagi menjadi pertanyaan bernomor ganjil dan bernomor genap [17]. Untuk pertanyaan bernomor ganjil skor yang dijawab oleh responden dikurangi 1. Untuk pertanyaan bernomor genap 5 dikurangi dengan skor yang dijawab oleh responden. Kemudian skor tersebut dijumlahkan lalu dikalikan dengan 2,5. Pengujian SUS dalam sistem aplikasi Wisata Kebumen terdapat 15 responden yang telah mengisi kuesioner melalui google formulir. Hasil pengjuian aplikasi Wisata Kebumen memiliki hasil kalkulasi nilai rata – rata 80,16. Tabel dari hasil pengujian SUS dapat dilihat secara lengkap pada tabel 2

| Tabel 2. Hash Fengujian SUS wisata Kebumen |                          |                |                          |                |                          |                |                          |                |                |                |        |
|--------------------------------------------|--------------------------|----------------|--------------------------|----------------|--------------------------|----------------|--------------------------|----------------|----------------|----------------|--------|
| Kode                                       | <b>P1</b>                | P <sub>2</sub> | <b>P3</b>                | <b>P4</b>      | <b>P5</b>                | <b>P6</b>      | P7                       | <b>P8</b>      | <b>P9</b>      | <b>P10</b>     | $*2.5$ |
| $R1$                                       | $\overline{4}$           | $\overline{2}$ | 4                        | $\mathbf{1}$   | 5                        | $\overline{2}$ | 5                        | $\mathbf{1}$   | 5              | 3              | 85     |
| R <sub>2</sub>                             | 5                        | $\mathbf{1}$   | 5                        | $\mathbf{1}$   | 4                        | $\overline{2}$ | $\overline{4}$           | $\mathbf{1}$   | $\overline{4}$ | $\overline{2}$ | 87.5   |
| R3                                         | 5                        | $\overline{2}$ | 5                        | $\overline{2}$ | $\overline{4}$           | $\overline{2}$ | $\overline{\mathcal{L}}$ | $\overline{2}$ | $\overline{4}$ | $\overline{2}$ | 80     |
| R <sub>4</sub>                             | 5                        | $\overline{2}$ | 4                        | $\mathbf{1}$   | 5                        | $\overline{2}$ | 4                        | $\mathbf{1}$   | 5              | 3              | 85     |
| R5                                         | 5                        | $\overline{2}$ | 4                        | $\overline{3}$ | 4                        | $\overline{2}$ | $\overline{4}$           | $\overline{2}$ | 5              | $\overline{2}$ | 77.5   |
| R <sub>6</sub>                             | $\overline{4}$           | $\overline{2}$ | $\overline{\mathcal{A}}$ | 3              | $\overline{\mathcal{A}}$ | $\overline{2}$ | $\overline{4}$           | $\overline{2}$ | $\overline{4}$ | 3              | 70     |
| R7                                         | 4                        | $\overline{2}$ | 5                        | $\mathbbm{1}$  | 5                        | $\overline{2}$ | 5                        | $\mathbf{1}$   | 5              | $\mathbf{1}$   | 92.5   |
| R <sub>8</sub>                             | 4                        | $\mathbf{1}$   | 4                        | $\mathbbm{1}$  | $\overline{\mathcal{A}}$ | $\overline{4}$ | $\overline{4}$           | $\mathbf{1}$   | 5              | $\mathbf{1}$   | 82.5   |
| R9                                         | 5                        | $\overline{2}$ | 5                        | $\overline{2}$ | $\overline{4}$           | $\overline{2}$ | 5                        | $\mathbf{1}$   | 5              | $\mathbbm{1}$  | 90     |
| <b>R10</b>                                 | 4                        | $\overline{2}$ | 5                        | $\overline{2}$ | 3                        | $\overline{2}$ | 4                        | $\overline{2}$ | 3              | 4              | 67.5   |
| <b>R11</b>                                 | 4                        | $\overline{3}$ | 4                        | $\mathbf{1}$   | 4                        | $\overline{2}$ | 3                        | 3              | $\overline{4}$ | $\overline{2}$ | 70     |
| <b>R12</b>                                 | $\overline{\mathcal{L}}$ | $\overline{2}$ | 4                        | $\overline{c}$ | 3                        | $\overline{2}$ | 5                        | $\overline{2}$ | $\overline{4}$ | $\overline{2}$ | 75     |
| <b>R13</b>                                 | 5                        | $\overline{2}$ | 5                        | $\overline{2}$ | 5                        | $\overline{2}$ | 5                        | $\overline{2}$ | 5              | $\overline{2}$ | 87.5   |
| <b>R14</b>                                 | 4                        | $\overline{2}$ | 4                        | 3              | 4                        | $\overline{2}$ | 3                        | $\overline{2}$ | $\overline{4}$ | $\overline{2}$ | 70     |
| <b>R15</b>                                 | $\overline{\mathcal{L}}$ | $\overline{2}$ | 5                        | $\overline{2}$ | 5                        | $\overline{2}$ | $\overline{\mathcal{A}}$ | $\mathbf{1}$   | 5              | 3              | 82.5   |
| Rata - Rata                                |                          |                |                          |                |                          |                |                          |                |                |                | 80,16  |

**Tabel 2. Hasil Pengujian SUS Wisata Kebumen** 

#### **3.4. Perawatan**

Dalam proses perawatan merupakan tahapan akhir yang berfungsi untuk melakukan perawatan *database* yang digunakan. Perawatan memiliki fungsi yang penting karena sistem aplikasi kemungkinan terdapat error seperti gambar online yang tidak dapat ditampilkan ataupun typo yang terdapat dalam sebuah deskripsi tempat. Perawatan sistem dibutuhkan karena aplikasi memungkinkan adanya tambahan fitur lain seiring berjalannya waktu.

## **4. KESIMPULAN**

Kesimpulan yang didapatkan pada penilitian ini adalah telah berhasilnya melakukan pengembangan sebuah sistem aplikasi pengenalan wisata Kabupaten Kebumen yang menggunakan metode *prototyping*. Aplikasi ini juga disimpulkan dapat berjalan dengan baik pada *smartphone* yang berbasis android. Hasil pengujian aplikasi dengan menggunakan metode *blackbox testing* menunjukkan bahwa aplikasi dapat berjalan di sistem operasi yang versinya berbeda. Saran untuk penelitian selanjutnya adalah dengan pengembangan aplikasi dengan menambahkan informasi seperti jarak pengguna dengan tempat wisata, dan juga menampilkan semua komentar – komentar yang telah diisi oleh user, dan juga menambahkan fitur pencarian wisata.

## **DAFTAR PUSTAKA**

- [1] "sippa.ciptakarya.pu.go.id," 2014. [Online]. Available: https://sippa.ciptakarya.pu.go.id/sippa\_online/ws\_file/dokumen/rpi2jm/DOCRPIJM\_d30c6cd4a a\_BAB%20IVBab%204%20Profil%20Kabupeten%20Kebumen.pdf.
- [2] B. P. S. K. Kebumen, "Badan Pusat Statistik Kabupaten Kebumen," 27 04 2020. [Online]. Available: https://kebumenkab.bps.go.id/publication/2020/04/27/8314ee9383143532d742ca53/kabupaten-

kebumen-dalam-angka-2020.html. [Accessed 06 Februari 2021].

[3] B. P. S. K. Kebumen, "Badan Pusat Statistik Kabupaten Kebumen," 16 08 2019. [Online]. Available:

https://kebumenkab.bps.go.id/publication/2019/08/16/1ef561c392dfb69f48fc7381/kabupatenkebumen-dalam-angka-2019.htm. [Accessed 06 Februari 2021].

- [4] F. Ardiansyah, Pengenalan Dasar Android, Depok, 2011.
- [5] M. Adibhadiansyah and R. Rochmawati, "Pengembangan Sistem Informasi Kos Berbasis Android," vol. 2, pp. 68-73, 2016.
- [6] Anon, "Flutter Documentation," 2019. [Online]. Available: https://flutter.dev/docs. [Accessed 22 05 2021].
- [7] Firebase, "Firebase Product," [Online]. Available: https://firebase.google.com/products/. [Accessed 06 Februari 2021].
- [8] J. Dermawan and S. Hartini, "Implementasi Model Waterfall Pada Pengembangan Berbasis Web Pada Sekolah Dasar Al-Azhar Syifa Budi Jatibening," pp. 142-147, 2017.
- [9] I. Mahendra and D. T. Eby Yanto, "Sistem Informasi Pengajuan Kredit Berbasis Web Menggunakan Agile Development Methods Pada Bank Bri Unit Kolonel Sugiono," *Jurnal Teknol,* vol. 1, pp. 13-24, 2018.
- [10] W. W. Widiyanto, "Analisa Metodologi Pengembangan Sistem Dengan Perbandingan Model Perangkat Lunak Sistem Informasi Kepegawaian Menggunakan Waterfall Development Model, Model Prototype, Dan Model Rapid Application Development (Rad)," *Jurnal Inf. Politek,* vol. 4, pp. 34-40, 2018.
- [11] P. Yoko, R. Adwiya and W. Nugraha, "Penerapan Metode Prototype dalam Perancangan Aplikasi SIPINJAM Berbasis Website pada Credit Union Canaga Antutn," *Jurnal Ilmiah Merpati,* vol. 7, 2019.
- [12] F. Sonata and V. W. Sari, "Pemanfaatan UML (Unified Modeling Language) Dalam Perancangan Sistem Informasi E-Commerce Jenis Customer-To-Customer," *Jurnal Komunika,*  vol. 8, pp. 22-31, 2019.
- [13] Muhammad and F. N. W. Dame, "PERANCANGAN SISTEM PENGAMBILAN KEPUTUSAN KARYAWAN TERBAIK MENGGUNAKAN METODE SIMPLE ADDITIVE

WEIGHTING PADA PT. RIAU ANDALAN PULP AND PAPER ESTATE LOGAS," *Jurnal Intra-Tech,* vol. 2, pp. 43-54, 2018.

- [14] V. Yasin, "Tools Rekayasa Perangkat Lunak dalam Membuat Pemodelan Desain Menggunakan Unified Modeling Language (UML)," *Jurnal Pengabdian Kepada Masyarakat Jayakarta,* vol. 1, p. 139, 2021.
- [15] A. N. Rachman, "SISTEM INFORMASI WISATA DI AMPERA WATERPARK," *Jurnal Siliwangi,* vol. 4, pp. 87-92, 2018.
- [16] Welda, D. M. D. U. Putra and A. M. Dirgayusari, "Usability Testing Website Dengan Menggunakan Metode System Usability Scale (SUS)," *International Journal of Natural Science and Engineering,* vol. 4, no. 3, pp. 152-161, 2020.
- [17] A. Nioga, K. C. Brata and L. Fanami, "Evaluasi Usability Aplikasi Mobile KAI Access Menggunakan Metode System Usability Scale (SUS) Dan Discovery Prototyping (Studi Kasus PT KAI)," *Jurnal Pengembangan Teknologi Informasi dan Ilmu Komputer,* vol. 3, no. 2, pp. 1396-1402, 2019.

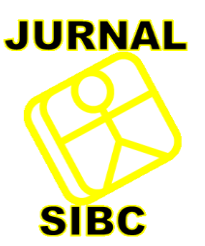

# **Surat Penerimaan Jurnal Sistem Informasi Dan Bisnis Cerdas (SIBC)** Nomor : 01.12/SIBC/IX/2022

Berdasarkan makalah yang dikirimkan ke Redaksi Jurnal SIBC, dengan:

- Judul : Rancang Bangun Aplikasi Pengenalan Wisata Kab Kebumen Menggunakan Metode Prototype Berbasis Android
- Penulis : Zaky Hanif Testandy, Novian Adi Prasetyo, Amalia Beladinna Arifa
- Instansi : Institut Teknologi Telkom Purwokerto

Telah melalui evaluasi Internal Redaksi Pelaksana dengan metode *blind-review,* serta dinyatakan layak untuk diterbitkan sebagai salah satu artikel ilmiah pada **Jurnal Sistem Informasi dan Bisnis Cerdas Vol. 15 No. 2 Agustus 2022, ISSN: 2087-0639, E-ISSN: 2686-0775**.

Demikian informasi ini disampaikan, dan atas perhatiannya, diucapkan terima kasih.

Surabaya, September 2022

**Hormat Kami,**

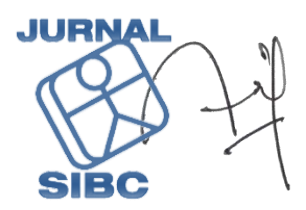

**Asif Faroqi, S.Kom, M.Kom** Ketua Redaksi Jurnal SIBC

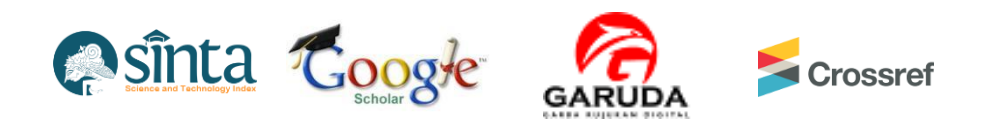

Alamat Redaksi :

**Jurnal Sistem Informasi dan Bisnis Cerdas Program Studi Sistem Informasi - Fakultas Ilmu Komputer Universitas Pembangunan Nasional "Veteran" Jawa Timur Jl. Rungkut Madya Gunung Anyar, Surabaya 60294**

# **RANCANG BANGUN APLIKASI PENGENALAN WISATA KAB KEBUMEN [sibc] Editor Decision**

**[SSuubbmmiissssiiononss](http://sibc.upnjatim.ac.id/index.php/sibc/submissions)** 2022-08-24 03:53 AM

Zaky Hanif Testandy, Novian Adi Prasetyo, Amalia Beladinna Arifa:

**Round 1** We have reached a decision [regarding](http://sibc.upnjatim.ac.id/index.php/sibc/$$$call$$$/tab/author-dashboard/author-dashboard-review-round-tab/fetch-review-round-info?submissionId=22&stageId=3&reviewRoundId=3) your submission to Jurnal Sistem Informasi dan Bisnis Cerdas, "RANCANG BANGUN APLIKASI PENGENALAN WISATA KAB KEBUMEN MENGGUNAKAN METODE PROTOTYPE BERBASIS ANDROID".

**[SSuubbmmiissssiionon](http://sibc.upnjatim.ac.id/index.php/sibc/$$$call$$$/modals/document-library/document-library/document-library?submissionId=22) LLiibbrraarryy VViieeww [MMeettaaddaattaa](http://sibc.upnjatim.ac.id/index.php/sibc/$$$call$$$/modals/submission-metadata/author-submission-metadata/fetch?submissionId=22)**

**ittee zzaakkyy**

×

**Round 1 Status** Our decision is: Revisions Required

------------------------------------------------------

------------------------------------------------------

------------------------------------------------------

Bakhtiyar Hadi Prakoso Politeknik Negeri Jember bakhtiyar.hp@polije.ac.id

Reviewer A:

1. Belum dijelaskan di pendahuluan tentang penggunaan Flutter dan Firebase. misalnya "selain alain di kanang d<br>. bernama flutter". Demikian juga untuk firebase juga diberikan penjelasan serupa. [sibc] Editor [Decision](http://sibc.upnjatim.ac.id/index.php/sibc/authorDashboard/readSubmissionEmail?submissionId=22&stageId=3&reviewRoundId=3&submissionEmailId=97) 2022-08-31 04:01 AM menggunakan Android studio, digunakan juga framework yang digunakan untuk..... yang 2. Gambar masih bisa diperbesar lagi supaya bisa terbaca

3. Sesuaikan sub bab 2: metodologi dengan sub bab 3: hasil dan pembahasan. Contohnya: misalkan di hasil dan pembahasan ada sub bab "Perawatan", tp di sub bab 2 tidak ada 4. Perhatikan plagiarisme yang masih 37% (minimal 25%)

Reviewer B:

Author, [3221-8979-1-RV-revisied.docx](http://sibc.upnjatim.ac.id/index.php/sibc/$$$call$$$/api/file/file-api/download-file?fileId=100&revision=3&submissionId=22&stageId=3)  $100-3$  Article Text and  $100-3$  Article Text and  $100-3$ Karya ilmiah telah ditulis dengan relatif cukup baik, prototype aplikasi telah selesai dibuat dan diujicoba.

Namun ada beberapa hal yang sepertinya perlu diperbaiki dan diperjelas. Diantaranya:

- Pada bagian abstrak tidak dijelaskan hasil penelitian yang telah dilakukan

# Revisi zaky **[sibc] Editor Deci[sion](http://sibc.upnjatim.ac.id/index.php/sibc/$$$call$$$/grid/queries/queries-grid/read-query?submissionId=22&stageId=3&queryId=27)**

2022-08-24 03:53 AM

Zaky Hanif Testandy, Novian Adi Prasetyo, Amalia Beladinna Arifa:

We have reached a decision regarding your submission to Jurnal Sistem Informasi dan Bisnis Cerdas, "RANCANG BANGUN APLIKASI PENGENALAN WISATA KAB KEBUMEN MENGGUNAKAN METODE PROTOTYPE BERBASIS ANDROID".

**ittee zzaakkyy**

×

Our decision is: Revisions Required

------------------------------------------------------

------------------------------------------------------

------------------------------------------------------

Bakhtiyar Hadi Prakoso Politeknik Negeri Jember bakhtiyar.hp@polije.ac.id

Reviewer A:

1. Belum dijelaskan di pendahuluan tentang penggunaan Flutter dan Firebase. misalnya "selain menggunakan Android studio, digunakan juga framework yang digunakan untuk..... yang bernama flutter". Demikian juga untuk firebase juga diberikan penjelasan serupa. 2. Gambar masih bisa diperbesar lagi supaya bisa terbaca

3. Sesuaikan sub bab 2: metodologi dengan sub bab 3: hasil dan pembahasan. Contohnya: misalkan di hasil dan pembahasan ada sub bab "Perawatan", tp di sub bab 2 tidak ada 4. Perhatikan plagiarisme yang masih 37% (minimal 25%)

Reviewer B:

Karya ilmiah telah ditulis dengan relatif cukup baik, prototype aplikasi telah selesai dibuat dan diujicoba.

Namun ada beberapa hal yang sepertinya perlu diperbaiki dan diperjelas. Diantaranya:

- Pada bagian abstrak tidak dijelaskan hasil penelitian yang telah dilakukan